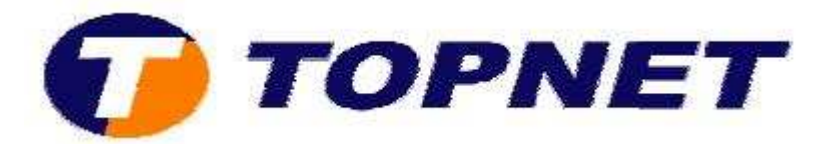

## **Vérification du débit sur le modem routeur Pirelli A124G**

• Accédez à l'interface du routeur via l'adresse **192.168.1.254** puis tapez **« topadmin »** comme Login et mot de passe.

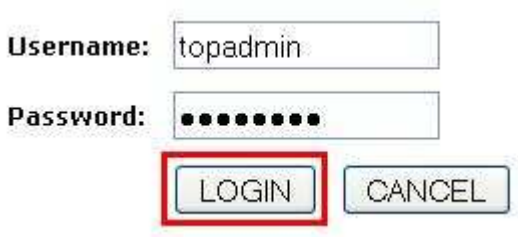

• Cliquez sur **"ADSL"** puis **"Status"**, vous trouvez le débit devant **"Upstream"** et **"Downstram**".

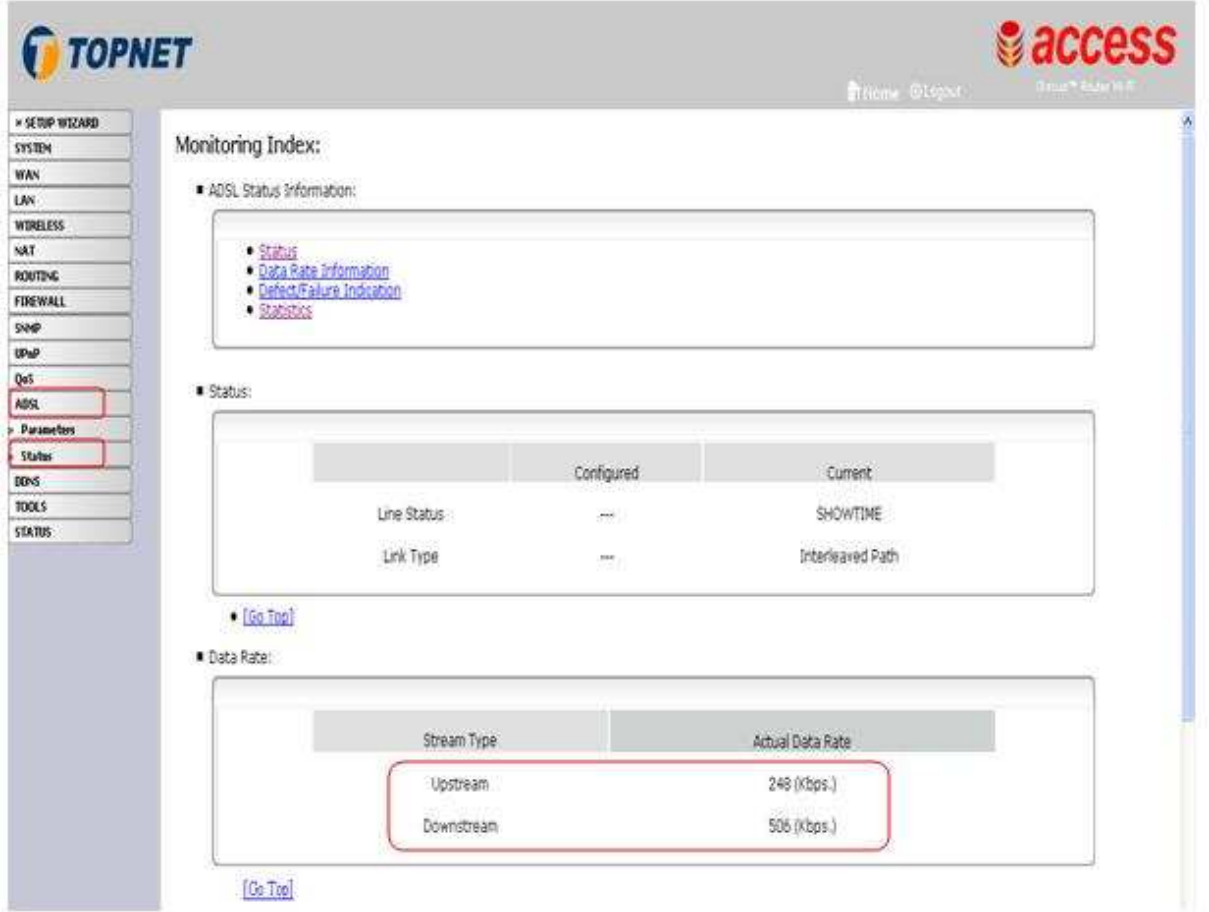